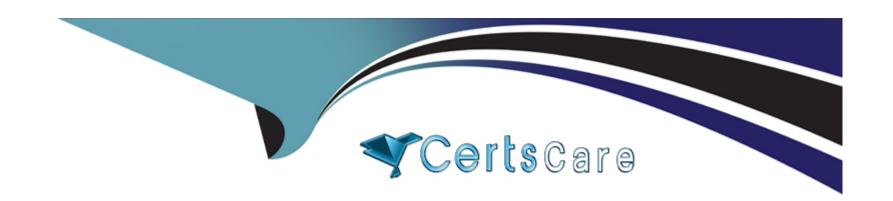

# Free Questions for C\_THR92\_2311 by certscare

Shared by Huffman on 10-01-2024

For More Free Questions and Preparation Resources

**Check the Links on Last Page** 

# **Question 1**

### **Question Type:** MultipleChoice

You want to create a pie chart of your company's headcount by country. For each slice you want to display the proportion by country and the country name. Which formatting options must you select?

Note: There are 2 correct answers to this question.

### **Options:**

- A- Use Smart Labels
- **B-** Percent of Total
- C- Chart type: Area
- D- Rolling Average

### **Answer:**

A, B

# **Question 2**

### **Question Type:** MultipleChoice

How do you configure the Builder to display the table in the screenshot in a story report? Note: There are 3 correct answers to this question. Headcount by Location

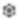

|                               | Location | Count |
|-------------------------------|----------|-------|
| Amsterdam (2500-0001)         |          | 4     |
| Atlanta (1710-2015)           |          | 8     |
| Auckland (NZ01-0001)          |          | 3     |
| BRNO (9200-0002)              |          | 2     |
| Bangalore (6200-0001)         |          | 3     |
| Bangkok (4400-THA1)           |          | 5     |
| Beijing (2800-BJ01)           |          | 25    |
| Berlin (1010-0001)            |          | 32    |
| Bogota - Colombia (7600-0100) |          | 1     |
| Boksburg (9000-1002)          |          | 12    |
| Boston (10000-0001)           |          | 12    |
| Boston (1710-2017)            |          | 4     |
| Buenos Aires (ARG1-01)        |          | 2     |
| Calgary (4500-0004)           |          | 1     |
| Cape Town (9000-1000)         |          | 10    |
| Chicago (1710-2011)           |          | 6     |
| Cleveland (1710-2013)         |          | 1     |
| Cleveland (3100-0003)         |          | 1     |

| <b>Options</b> | 3 |
|----------------|---|
|----------------|---|

A- Row: Count

**B-** Table Structure: Aggregated List

C- Column: Count

D- Table Structure: Cross-tab

#### **Answer:**

A, C, D

# **Question 3**

**Question Type:** MultipleChoice

Which actions can you perform in a Simple Text component?

Note: There are 3 correct answers to this question.

### **Options:**

- A- Select the font, font size, and font style options for the text.
- B- Select an image to display inline within text.
- C- Select the background color, numeric list options, and indentation for the text.
- **D-** Add a link to an existing canvas report.
- E- Upload an image to display before or after the text.

A, D, E

## **Question 4**

### **Question Type:** MultipleChoice

A report consumer claims that a canvas report shared with them is NO longer available in Report Center. Upon your investigation, you find the report has been deleted. You need to

reproduce the report as quickly as possible.

What action do you take?

### **Options:**

- A- Use the Restore Deleted Report tool to restore the report.
- B- Use the Recycle Bin to restore the Report.
- **C-** Create a new report and add orphaned pages. Share the report.
- D- Contact Successfactors support to request the report be restored.

#### **Answer:**

Α

## **Question 5**

### **Question Type:** MultipleChoice

You want to create a page in a canvas report that includes a custom image, a user editable title centered underneath the image, and the current date in the top-right corner.

Which combinations of components can you use to accomplish this?

Note: There are 2 correct answers to this question.

|   |   | 4 . |   |   |   |  |
|---|---|-----|---|---|---|--|
| 0 | n | tı  |   | n | C |  |
| V | ν | u   | v | ш | J |  |

- A- 1 custom image component, 2 rich text components
- B- 1 custom image component, 1 rich text component
- C- 1 custom image component, 1 rich text component, 1 simple text component
- D- 1 custom image component, 1 simple text component

A, C

# **Question 6**

### **Question Type:** MultipleChoice

In a live data query, what are user-prompted filter types?

Note: There are 2 correct answers to this question.

### **Options:**

| A- Runtime                                                                                       |
|--------------------------------------------------------------------------------------------------|
| B- People Scope                                                                                  |
| C- Filter Groups                                                                                 |
| D- Dynamic                                                                                       |
|                                                                                                  |
| Answer:                                                                                          |
| B, C                                                                                             |
|                                                                                                  |
| Question 7                                                                                       |
| Question Type: MultipleChoice                                                                    |
|                                                                                                  |
| You are using a Multi Dataset table report without Business Intelligence Reporting Tools (BIRT). |
| What are characteristics of the report output?                                                   |
| Note: There are 2 correct answers to this question.                                              |
|                                                                                                  |
|                                                                                                  |
| Options:                                                                                         |
|                                                                                                  |
|                                                                                                  |

- A- Data is NOT joined in the query.
- B- Report results are shown on a single tab in the output.
- **C-** Data is joined in the query.
- D- Report results are shown on separate tabs in the output.

A, D

### **Question 8**

#### **Question Type:** MultipleChoice

In the Advanced Reporting tool, you want to create a query that includes the employee's matrix manager. When you configure the table join with the Job Relationships table, the Results

tab displays multiple rows per employee that also include relationships to HR managers and second managers.

How do you configure the query to return one row per employee that shows the employee's matrix manager when assigned?

### **Options:**

- **A-** Change the Job Relationship join to a left join.
- **B-** Change the Job Relationship to include a table restriction.
- **C-** Change the Job Relationship join to a right join.
- **D-** Change the Job Relationship join to an inner join.

D

# To Get Premium Files for C\_THR92\_2311 Visit

https://www.p2pexams.com/products/c\_thr92\_2311

### **For More Free Questions Visit**

https://www.p2pexams.com/sap/pdf/c-thr92-2311

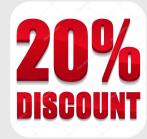